# Package 'HiveR'

July 18, 2024

<span id="page-0-0"></span>Type Package Title 2D and 3D Hive Plots for R Version 0.4.0 Date 2024-07-17 Description Creates and plots 2D and 3D hive plots. Hive plots are a unique method of displaying networks of many types in which node properties are mapped to axes using meaningful properties rather than being arbitrarily positioned. The hive plot concept was invented by Martin Krzywinski at the Genome Science Center (www.hiveplot.net/). Keywords: networks, food webs, linnet, systems biology, bioinformatics. License GPL-3 Imports grid, plyr, jpeg, png, RColorBrewer, utils, stats, rgl, tcltk, xtable Suggests bipartite URL <https://github.com/bryanhanson/HiveR> ByteCompile TRUE

BugReports <https://github.com/bryanhanson/HiveR/issues>

Depends  $R$  ( $>= 3.0$ )

Encoding UTF-8

RoxygenNote 7.3.2

#### NeedsCompilation no

Author Bryan A. Hanson [aut, cre] (<<https://orcid.org/0000-0003-3536-8246>>), Vesna Memisevic [ctb], Jonathan Chung [ctb]

Maintainer Bryan A. Hanson <hanson@depauw.edu>

Repository CRAN

Date/Publication 2024-07-18 10:30:05 UTC

# <span id="page-1-0"></span>Contents

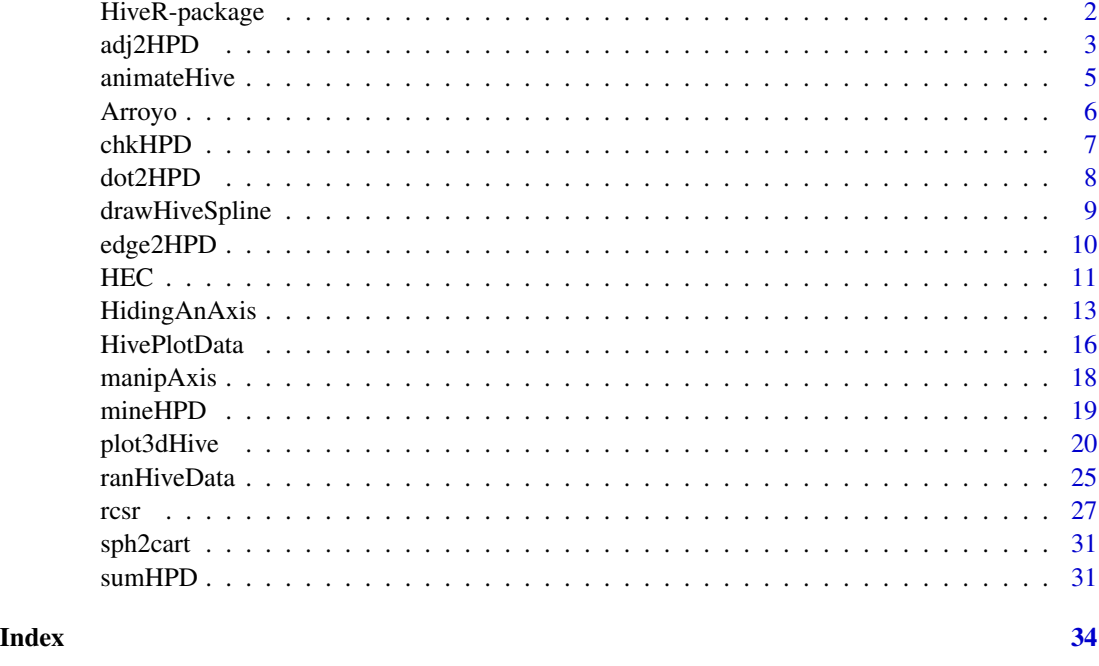

HiveR-package *2D and 3D Hive Plots for R*

# Description

Creates and plots 2D and 3D hive plots. Hive plots are a unique method of displaying networks of many types in which node properties are mapped to axes using meaningful properties rather than being arbitrarily positioned. The hive plot concept was invented by Martin Krzywinski at the Genome Science Center (www.hiveplot.net/). Keywords: networks, food webs, linnet, systems biology, bioinformatics.

# Author(s)

Bryan A. Hanson, DePauw University, Greencastle Indiana USA

# See Also

Useful links:

- <https://github.com/bryanhanson/HiveR>
- Report bugs at <https://github.com/bryanhanson/HiveR/issues>

<span id="page-2-1"></span><span id="page-2-0"></span>

This function will take an adjacency graph and convert it into a basic [HivePlotData](#page-15-1) object. Further manipulation by [mineHPD](#page-18-1) will almost certainly be required before the data can be plotted.

#### Usage

```
adj2HPD(M = NULL, axis.close = NULL, type = "2D", desc = NULL, ...)
```
#### Arguments

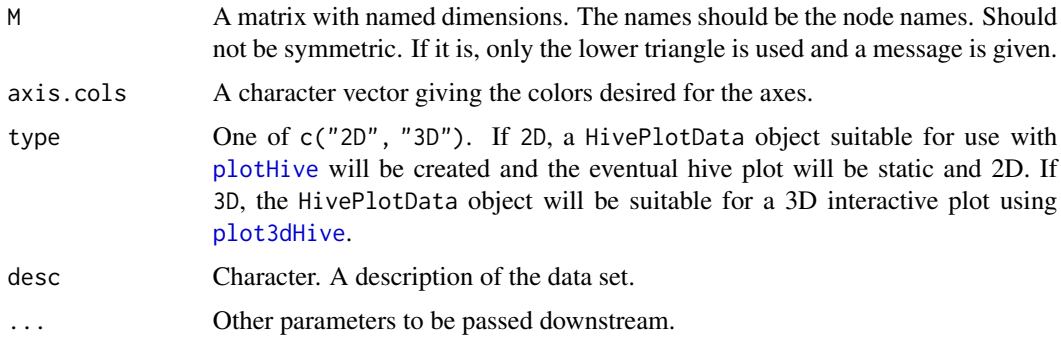

# Details

This function produces a "bare bones" HivePlotData object. The names of the dimensions of M are used as the node names. All nodes are given size 1, an id number (1:number of nodes), are colored black and are assigned to axis 1. The edges are all gray, and the weight is  $M[i,j]$ . The user will likely have to manually make some changes to the resulting HivePlotData object before plotting. Alternatively, [mineHPD](#page-18-1) may be able to extract some information buried in the data, but even then, the user will probably need to make some adjustments. See the examples.

# Value

A [HivePlotData](#page-15-1) object.

# Author(s)

Bryan A. Hanson, DePauw University. <hanson@depauw.edu> Vesna Memisevic contributed a fix that limited this function to bipartite networks (changed in v. 0.2-12).

# See Also

[dot2HPD](#page-7-1) and [adj2HPD](#page-2-1)

```
### Example 1: a bipartite network
### Note: this first example has questionable scientific value!
### The purpose is to show how to troubleshoot and
### manipulate a HivePlotData object.
if (require("bipartite")) {
 data(Safariland, package = "bipartite") # This is a bipartite network
 # You may wish to do ?Safariland or ?Safari for background
 hive1 <- adj2HPD(Safariland, desc = "Safariland data set from bipartite")
 sumHPD(hive1)
 # Note that all nodes are one axis with radius 1. Process further:
 hive2 <- mineHPD(hive1, option = "rad <- tot.edge.count")
 sumHPD(hive2)
 # All nodes still on 1 axis but degree has been used to set radius
 # Process further:
 hive3 <- mineHPD(hive2, option = "axis <- source.man.sink")
 sumHPD(hive3, chk.all = TRUE)
 # Note that mineHPD is generating some warnings, telling us
 # that the first 9 nodes were not assigned to an axis. Direct
 # inspection of the data shows that these nodes are insects
 # that did not visit any of the flowers in this particular study.
 # Pretty up a few things, then plot:
 hive3$edges$weight <- sqrt(hive3$edges$weight) * 0.5
 hive3$nodes$size <- 0.5
 plotHive(hive3)
 # This is a one-sided hive plot of 2 axes, which results
 # from the curvature of the splines. We can manually fix
 # this by reversing the ends of edges as follows:
 for (n in seq(1, length(hive3$edges$id1), by = 2)) {
    a <- hive3$edges$id1[n]
   b <- hive3$edges$id2[n]
   hive3$edges$id1[n] <- b
   hive3$edges$id2[n] <- a
 }
 plotHive(hive3)
 ### Example 2, a simple random adjacency matrix
 set.seed(31)
```
#### <span id="page-4-0"></span>animateHive 5

```
nr <- 20
 nc <- 15
 M \leftarrow matrix(float(runif(nc * nr, 0, 10)), ncol = nc)colnames(M) <- sample(c(letters, LETTERS), nc, replace = FALSE)
 rownames(M) <- sample(c(letters, LETTERS), nr, replace = FALSE)
 hive4 <- adj2HPD(M)
 sumHPD(hive4)
}
```
animateHive *Animate One or More 3D Hive Plots with a Handy Controller*

#### Description

This function takes a list of HivePlotData objects of type = "3D" and plots each in its own rgl window using its own arguments, then adds a controller which handles rotation and scaling.

# Usage

```
animateHive(hives = list(), cmds = list(), xy = 400, ...)
```
#### **Arguments**

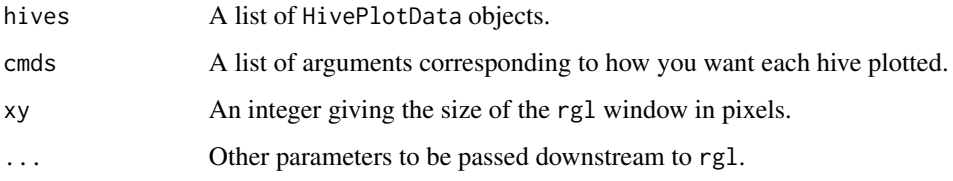

# Value

None. Side effect is one or more plots.

#### Warning

If you click the 'continue rotating' box on the controller window, be sure to unclick it and wait for the system to halt before closing any of the windows. If you close the controller w/o doing this, the remaining open windows with the hive plots will continue rotating endlessly and it seems you can't get their attention to close the windows.

# Author(s)

Bryan A. Hanson, DePauw University. <hanson@depauw.edu>

### Examples

```
## Not run:
require("rgl")
# Sillyness: let's draw different hives with different settings
# List of hives
t4 \le ranHiveData(type = "3D", nx = 4)
t5 \le ranHiveData(type = "3D", nx = 5)
t6 <- ranHiveData(type = "3D", nx = 6)
myhives \le list(t4, t5, t6)
# List of arguments to plot in different coordinate systems
cmd1 <- list(method = "abs", LA = TRUE, dr.nodes = FALSE, ch = 10)
cmd2 <- list(method = "rank", LA = TRUE, dr.nodes = FALSE, ch = 2)
cmd3 \le list(method = "norm", LA = TRUE, dr.nodes = FALSE, ch = 0.1)
mycmds <- list(cmd1, cmd2, cmd3)
#
animateHive(hives = myhives, cmds = mycmds)
## End(Not run)
```
Arroyo *Plant-Pollinator Data Sets in Hive Plot Data Format*

# **Description**

Plant-pollinator data sets which were derived ultimately from Vasquez and Simberloff, 2003. These are two-trophic level systems that have almost exactly the same plants and pollinators. Safari is from an undisturbed area, while Arroyo is from a nearby location grazed by cattle. In the original publication, the data sets are called Safariland and Arroyo Goye. See Details for how the original data was converted.

#### Details

These data sets are [HivePlotData](#page-15-1) objects. They were created from the datasets Safariland and vazarr in the package bipartite. The process was the same for each: 1. Plants were placed on one axis, pollinators on the other. 2. A radius was assigned by calculating d' using function dfun in package bipartite. d' is an index of specialization; higher values mean the plant or pollinator is more specialized. 3. Edge weights were assigned proportional to the square root of the normalized number of visits of a pollinator to a plant. Thus the width of the edge drawn is an indication of the visitation rate. 4. The number of visits were divided manually into 4 groups and used to assign edge colors ranging from white to red. The redder colors represent greater numbers of visits, and the color-coding is comparable for each data set.

#### Author(s)

Bryan A. Hanson, DePauw University, Greencastle Indiana USA

<span id="page-5-0"></span>

<span id="page-6-1"></span><span id="page-6-0"></span>

This function inspects the classes of each part of a [HPD](#page-15-2) as a means of verifying its integrity. A few other characteristics are checked as well.

#### Usage

chkHPD(HPD, confirm = FALSE)

# Arguments

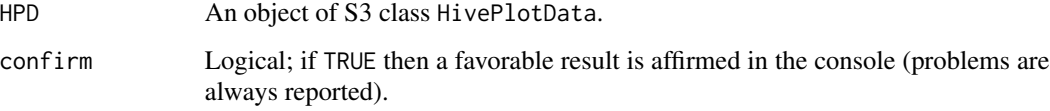

# Value

A logical value; TRUE is there is a problem, otherwise FALSE.

# Author(s)

Bryan A. Hanson, DePauw University. <hanson@depauw.edu>

# See Also

[sumHPD](#page-30-1) which allows inspection (checking) of many properties of your [HPD](#page-15-2).

```
test4 \leq ranHiveData(nx = 4)
good <- chkHPD(test4, confirm = TRUE)
# mess it up and do again
# next test is not run as it halts execution
## Not run:
test4$nodes$color <- as.factor(test4$nodes$color)
bad <- chkHPD(test4)
## End(Not run)
```
<span id="page-7-1"></span><span id="page-7-0"></span>This function will read a .dot file containing a graph specification in the DOT language, and (optionally) using two other files, convert the information into a [HivePlotData](#page-15-1) object.

# Usage

```
dot2HPD(
  file = NULL,
  node.inst = NULL,
  edge.inst = NULL,
  axis.cols = NULL,
  type = "2D",
  desc = NULL,
  ...
)
```
# Arguments

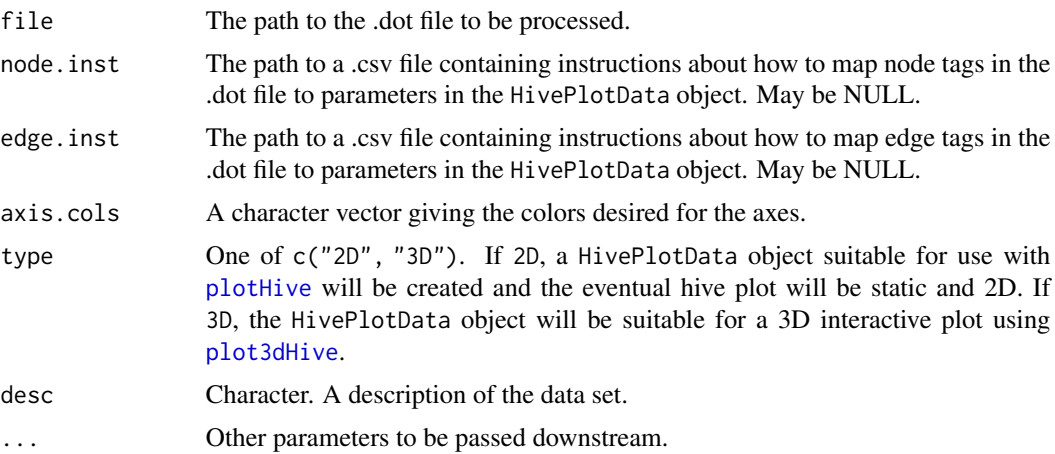

# Details

This function is currently agnostic with respect to whether or not the .dot graph is directed or not. Either type will be processed, but if the graph is directed, this will only be indirectly stored in the HivePlotData object (in that the first node of an edge in the .dot file will be in HPD\$nodes\$id1 and the second node of an edge will be in HPD\$nodes\$id2. This fact can be used; see the vignette and [mineHPD](#page-18-1). Keep in mind the .dot standard is fairly loose. This function has been tested to work with several .dot files, include those with multiple tag=value attributes (in such cases, a typical line in the dot file should be formatted like this: node\_name  $[\text{tag1} = \text{value1}, \text{tag2} = \text{value2}];$ ). If you have trouble, please file a issue at Github so I can track it down.

# <span id="page-8-0"></span>drawHiveSpline 9

# Value

A [HivePlotData](#page-15-1) object.

#### Author(s)

Bryan A. Hanson, DePauw University. <hanson@depauw.edu>

# See Also

See the vignette for an example of using this function. Use browseVignettes("HiveR") to produce the vignette.

[adj2HPD](#page-2-1) for a means of importing adjacency matrices.

drawHiveSpline *Draw a 3D Spline as Part of a 3D Hive Plot*

#### Description

This function analyzes the edges of a HivePlotData object in order to draw 3D splines representing those edges. Each pair of nodes at the ends of an edge is identified, and a control point is computed. This information is passed to [rcsr](#page-26-1) to work out the details.

#### Usage

drawHiveSpline(HPD, L\_A = FALSE, ...)

#### Arguments

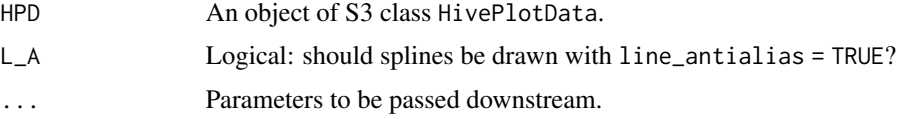

# Value

None. A spline is added to the 3D hive plot in progress.

# Author(s)

Bryan A. Hanson, DePauw University. <hanson@depauw.edu>

# See Also

[plot3dHive](#page-19-2) which calls this function and is the user interface.

<span id="page-9-0"></span>

This function will take an edge list and convert it into a basic [HivePlotData](#page-15-1) object. Further manipulation by [mineHPD](#page-18-1) will almost certainly be required before the data can be plotted.

# Usage

```
edge2HPD(edge_df = NULL, axis.close = NULL, type = "2D", desc = NULL, ...)
```
# Arguments

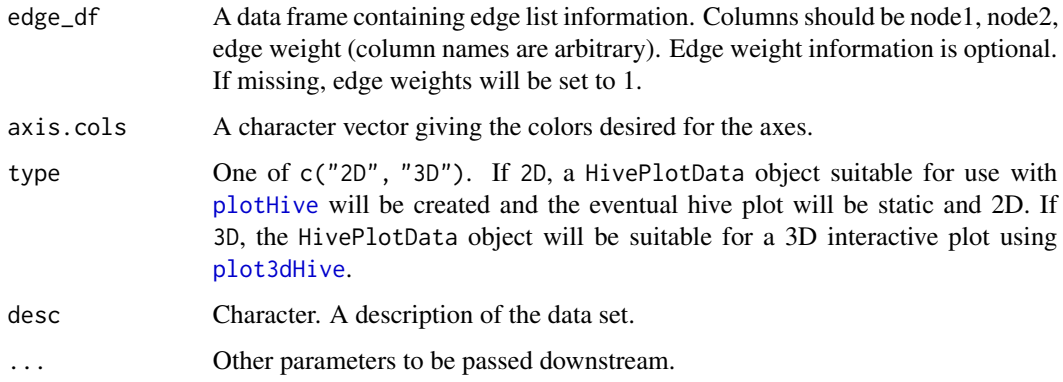

# Details

This function produces a "bare bones" HivePlotData object. The user will likely have to make some changes manually to the resulting HivePlotData object before plotting. Alternatively, [mineHPD](#page-18-1) may be able to extract some information buried in the data, but even then, the user might need to make some adjustments. See the examples.

# Value

```
A HivePlotData object.
```
# Author(s)

Jonathan H. Chung, with minor changes for consistency by Bryan A. Hanson.

# See Also

[dot2HPD](#page-7-1) and [adj2HPD](#page-2-1)

# <span id="page-10-0"></span> $HEC$  11

# Examples

```
# Create a simple edge list & process it
edges <- data.frame(
 lab1 = LETTERS[c(1:8, 7)].lab2 = LETTERS[c(2:4, 1:3, 4, 2, 2)],weight = c(1, 1, 2, 2, 3, 1, 2, 3, 1)
)
td <- edge2HPD(edge_df = edges, desc = "Test of edge2HPD")
td.out <- sumHPD(td, plot.list = TRUE)
# compare:
edges
td.out[, c(3, 7, 8)]
```
HEC *A HivePlotData Object of the Hair Eye Color Data Set*

## Description

This is an [HPD](#page-15-2) (HivePlotData object) derived from the built-in hair eye color data set (see ?HairEyeColor). It serves as a test 2D data set, and the example below shows how it was built. While every data set is different and will require a different approach, the example illustrates the general approach to building a hive plot from scratch, step-by-step.

# Format

The format is described in detail at [HPD](#page-15-2).

#### Examples

# An example of building an HPD from scratch

### Step 0. Get to know your data.

data(HairEyeColor) # see ?HairEyeColor for background df <- data.frame(HairEyeColor) # str(df) is useful

```
# Frequencies of the colors can be found with:
eyeF \leq aggregate(Freq \sim Eye, data = df, FUN = "sum")
hairF <- aggregate(Freq ~ Hair, data = df, FUN = "sum")
es <- eyeF$Freq / eyeF$Freq[4] # node sizes for eye
hs <- hairF$Freq / hairF$Freq[3] # node sizes for hair
```
### Step 1. Assemble a data frame of the nodes.

# There are 32 rows in the data frame, but we are going to # separate the hair color from the eye color and thus # double the number of rows in the node data frame

```
nodes <- data.frame(
 id = 1:64,
 lab = paste(rep(c("hair", "eye"), each = 32), 1:64, sep = "__"),
 axis = rep(1:2, each = 32),radius = rep(NA, 64)\lambdafor (n in 1:32) {
 # assign node radius based most common colors
 if (df$Hair[n] == "Black") nodes$radius[n] <- 2
 if (df$Hair[n] == "Brown") nodes$radius[n] <- 4
 if (df$Hair[n] == "Red") nodes$radius[n] <- 1
 if (df$Hair[n] == "Blond") nodes$radius[n] <- 3
 if (df$Eye[n] == "Brown") nodes$radius[n + 32] <- 1
 if (df$Eye[n] == "Blue") nodes$radius[n + 32] <- 2
 if (df$Eye[n] == "Hazel") nodes$radius[n + 32] <- 3
 if (df$Eye[n] == "Green") nodes$radius[n + 32] <- 4
 # now do node sizes
 if (df$Hair[n] == "Black") nodes$size[n] < -hs[1]if (df$Hair[n] == "Brown") nodes$size[n] < - hs[2]if (df$Hair[n] == "Red") nodes$size[n] < - hs[3]if (df$Hair[n] == "Blond") nodes$size[n] < - hs[4]if (df$Eye[n] == "Brown") nodes$size[n + 32] < - es[4]if (df$Eye[n] == "Blue") nodes$size[n + 32] <- es[3]
 if (df$Eye[n] == "Haze1") nodes$size[n + 32] < -es[2]if (df$Eye[n] == "Green") nodes$size[n + 32] < -es[1]}
nodes$color <- rep("black", 64)
nodes$lab <- as.character(nodes$lab) # clean up some data types
nodes$radius <- as.numeric(nodes$radius)
### Step 2. Assemble a data frame of the edges.
edges <- data.frame( # There will be 32 edges, corresponding to the original 32 rows
 id1 = c(1:16, 49:64), # This will set up edges between each eye/hair pair
 id2 = c(33:48, 17:32), # & put the males above and the females belowweight = df$Freq,
 color = rep(c("lightblue", "pink"), each = 16)
\lambdaedges$color <- as.character(edges$color)
# Scale the edge weight (det'd by trial & error to emphasize differences)
edges$weight <- 0.25 * log(edges$weight)^2.25
### Step 3. Now assemble the HivePlotData (HPD) object.
HEC \leftarrow list()
HEC$nodes <- nodes
```
# <span id="page-12-0"></span>HidingAnAxis 13

```
HEC$edges <- edges
HEC$type <- "2D"
HEC$desc <- "HairEyeColor data set"
HEC$axis.cols <- c("grey", "grey")
class(HEC) <- "HivePlotData"
### Step 4. Check it & summarize
chkHPD(HEC) # answer of FALSE means there are no problems
sumHPD(HEC)
### Step 5. Plot it.
# A minimal plot
plotHive(HEC, ch = 0.1, bkgnd = "white")
# See ?plotHive for fancier options
```
HidingAnAxis *How to Hide An Axis in a Hive Plot, with Bonus 2 Plots on One Page*

#### **Description**

From time-to-time is useful to compare several hive plots based on related data (and you might wish to plot them side-by-side to facilitate comparison). Depending the nature of the data set and how it changes under the experimental design, some data sets may not have any nodes on a particular axis (and therefore, they don't participate in edges either). Let's say your system fundamentally has three axes, but in some data sets one of the axes has no nodes. When you plot them side-byside, for visual comparison it is nice if all the plots, including the one with an empty axis, have the same general orientation. In other words, even if the data only requires two axes, you might want it plotted as if it had three axes for consistency in overall appearance.

# Details

When an axis is present but doesn't have a node on it, this makes plotHive unhappy, but there is a simple solution. You simply put a dummy or phantom node on the empty axis. This is illustrated in the example below. Also demonstrated is a simple grid-based function for putting more than one plot on a device.

#### Author(s)

Bryan A. Hanson, DePauw University. <hanson@depauw.edu>

# Examples

```
require("grid")
```
# Adjacency matrix describing the connectivity in 2-butanone

- # H's on a single carbon collapsed into a group.
- # Matrix entry is bond order. CH3 is coded so the

```
# bond order between C & H is 3 (3 single C-H bonds)
dnames <- c("C1", "C2", "C3", "C4", "O", "HC1", "HC3", "HC4")
# C1, C2, C3, C4, O, HC1, HC3, HC4
butanone <- matrix(c(
  0, 1, 0, 0, 0, 3, 0, 0, # C1
  1, 0, 1, 0, 2, 0, 0, 0, # C2
  0, 1, 0, 1, 0, 0, 2, 0, # C3
  0, 0, 1, 0, 0, 0, 0, 3, # C4
  0, 2, 0, 0, 0, 0, 0, 0, # O
  3, 0, 0, 0, 0, 0, 0, 0, # HC1
  0, 0, 2, 0, 0, 0, 0, 0, # HC3
  0, 0, 0, 3, 0, 0, 0, 0
), # HC4
ncol = 8, byrow = TRUE,
dimnames = list(dnames, dnames)
\mathcal{L}butanoneHPD <- adj2HPD(
  M = butanone, axis,col = c("black", "gray", "red"),
  desc = "2-butanone"
\lambda# Fix up the nodes manually (carbon is on axis 1)
butanoneHPD$nodes$axis[5] <- 3L # oxygen on axis 3
butanoneHPD$nodes$axis[6:8] <- 2L # hydrogen on axis 2
butanoneHPD$nodes$color[5] <- "red"
butanoneHPD$nodes$color[6:8] <- "gray"
# Exaggerate the edge weights, which are proportional to the number of bonds
butanoneHPD$edges$weight <- butanoneHPD$edges$weight^2
butanoneHPD$edges$color <- rep("wheat3", 7)
plotHive(butanoneHPD,
  method = "rank", bkgnd = "white"
  axLabs = c("carbon", "hydrogen", "oxygen"),
  axLab.pos = c(1, 1, 1), axLab.gpar =gpar(col = c("black", "gray", "red")))
# Now repeat the process for butane
dnames <- c("C1", "C2", "C3", "C4", "HC1", "HC2", "HC3", "HC4")
# C1, C2, C3, C4, HC1, HC2, HC3, HC4
butane <- matrix(c(
  0, 1, 0, 0, 3, 0, 0, 0, # C1
  1, 0, 1, 0, 0, 2, 0, 0, # C2
  0, 1, 0, 1, 0, 0, 2, 0, # C3
  0, 0, 1, 0, 0, 0, 0, 3, # C4
  3, 0, 0, 0, 0, 0, 0, 0, # HC1
  0, 2, 0, 0, 0, 0, 0, 0, # HC2
```
#### HidingAnAxis 15

```
0, 0, 2, 0, 0, 0, 0, 0, # HC3
 0, 0, 0, 3, 0, 0, 0, 0
), # HC4
ncol = 8, byrow = TRUE,
dimnames = list(dnames, dnames)
\lambdabutaneHPD <- adj2HPD(
 M = butane, axis.col = c("black", "gray"),
 desc = "butane"
)
butaneHPD$nodes$axis[5:8] <- 2L # hydrogen on axis 2
butaneHPD$nodes$color[5:8] <- "gray"
butaneHPD$edges$weight <- butaneHPD$edges$weight^2
butaneHPD$edges$color <- rep("wheat3", 7)
plotHive(butaneHPD,
 method = "rank", bkgnd = "white",
 axLabs = c("carbon", "hydrogen"),
 axLab.pos = c(1, 1), axLab.gpar = gpar(col = c("black", "gray")))
# butaneHPD has 2 axes. If we wanted to compare to butanoneHPD effectively
# we should add a third dummy axis where the oxygen axis was in butanone
# You might want to look at str(butaneHPD) before beginning
dummy <- c(9, "dummy", 3, 1.0, 1.0, "white") # mixed data types
# but coerced to character
butaneHPD$nodes <- rbind(butaneHPD$nodes, dummy)
str(butaneHPD$nodes) # The data types are mangled from the rbind!
# Now coerce the data types to the standard of the class, and check it
butaneHPD$nodes$id <- as.integer(butaneHPD$nodes$id)
butaneHPD$nodes$axis <- as.integer(butaneHPD$nodes$axis)
butaneHPD$nodes$radius <- as.numeric(butaneHPD$nodes$radius)
butaneHPD$nodes$size <- as.numeric(butaneHPD$nodes$size)
str(butaneHPD$nodes)
chkHPD(butaneHPD) # OK! (False means there were no problems)
sumHPD(butaneHPD)
# Plot it
plotHive(butaneHPD,
 method = "rank", bkgnd = "white",
 axLabs = c("carbon", "hydrogen", "oxygen"),
 axLab.pos = c(1, 1, 1), axLab.gpar =gpar(col = c("black", "gray", "red"))\lambda# Put 2 plots side-by-side using a little helper function
vplayout <- function(x, y) viewport(layout.pos.row = x, layout.pos.col = y)
```

```
# pdf("Demo.pdf", width = 10, height = 5) # Aspect ratio better
# default screen device
grid.newpage()
pushViewport(viewport(layout = grid.layout(1, 2)))
pushViewport(vplayout(1, 1)) # left plot
plotHive(butanoneHPD,
  method = "rank", bkgnd = "white",
  axLabs = c("carbon", "hydrogen", "oxygen"),
  axLab.pos = c(1, 1, 1), axLab.gpar =gpar(col = c("black", "gray", "red")), np = FALSE
)
grid.text("butanone",
  x = 0.5, y = 0.1, default.units = "npc",
  gp = gpar(fontsize = 14, col = "black")\lambdapopViewport(2)
pushViewport(vplayout(1, 2)) # right plot
grid.text("test2")
plotHive(butaneHPD,
  method = "rank", bkgnd = "white",
  axLabs = c("carbon", "hydrogen", "oxygen"),
  axLab.pos = c(1, 1, 1), axLab.gpar =gpar(col = c("black", "gray", "red")), np = FALSE
)
grid.text("butane",
  x = 0.5, y = 0.1, default.units = "npc",
  gp = gpar(fontsize = 14, col = "black")\lambda# dev.off()
```
<span id="page-15-1"></span>HivePlotData *Hive Plot Data Objects*

# <span id="page-15-2"></span>Description

In package HiveR, hive plot data sets are stored as an S3 class called HivePlotData, detailed below.

# Structure

The structure of a HivePlotData object is a list of 6 elements, some of which are data frames, and an attribute, as follows:

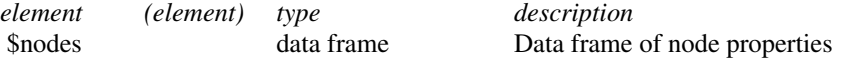

<span id="page-15-0"></span>

#### <span id="page-16-0"></span>HivePlotData 17

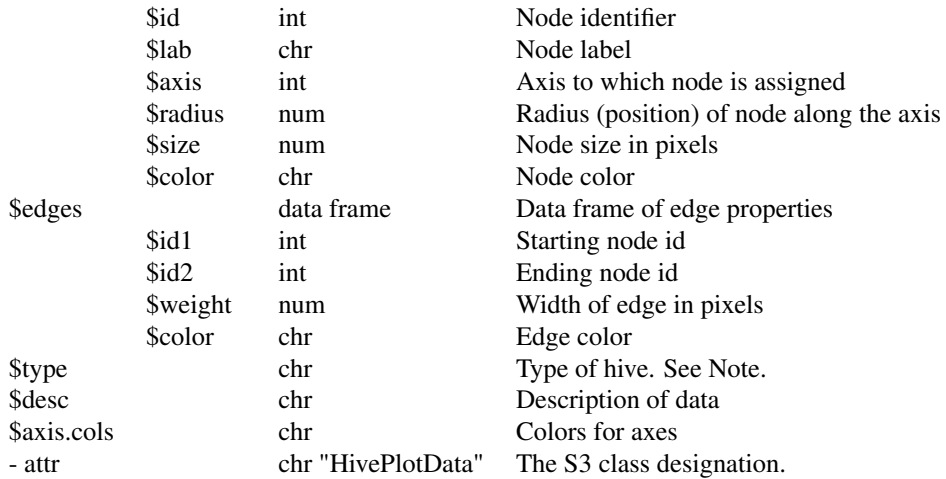

# Note

While \$edges\$id1 and \$edges\$id2 are defined as the starting and ending nodes of a particular edge, hive plots as currently implemented are not directed graphs (agnostic might be a better word).

HPD\$type indicates the type of hive data: If 2D, then the data is intended to be plotted with hivePlot which is a 2D plot with axes radially oriented, and (hopefully) no edges that cross axes. If 3D, then the data is intended to be plotted with plot3dHive which gives an interactive 3D plot, with axes oriented in 3D.

# Author(s)

Bryan A. Hanson, DePauw University. <hanson@depauw.edu>

# See Also

[sumHPD](#page-30-1) to summarize a HivePlotData object. [chkHPD](#page-6-1) to verify the integrity of a HivePlotData object. [ranHiveData](#page-24-1) to generate random HivePlotData objects for testing and demonstration.

```
test4 \leftarrow ranHiveData(nx = 4)
str(test4)
sumHPD(test4)
plotHive(test4)
```
<span id="page-17-1"></span><span id="page-17-0"></span>

This function modifies various aspects of a HivePlotData object. A typical use is to convert the radii from the native/absolute values in the original object to either a normalized value  $(0 \dots 1)$  or to a ranked value. The order of nodes on an axis can also be inverted, and an axis can be pruned (removed) from the HivePlotData object.

#### Usage

```
manipAxis(HPD, method, action = NULL, ...)
```
# Arguments

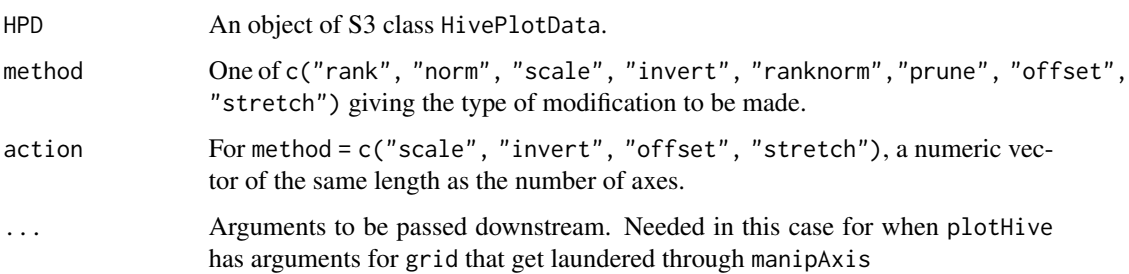

#### Details

The rank method uses ties.method = "first" so that each node gets a unique radius. For pruning, the nodes and edges are removed and then the remaining axes are renumbered to start from one. Exercise caution!

For "scale" node radii will be multiplied by the corresponding value in this argument. For "invert" a value of -1 will cause the corresponding axis to be inverted. For "prune", a single value specifying the axis to be pruned should be given. For "offset" the values in "action" will be subtracted from the node radii. For "stretch", node radii will first be offset so that the minimum value is zero, then multiplied by the values in "action" to stretch the axis. Depending upon the desired effect, one might use "stretch" followed by "offset" or perhaps other combinations.

# Value

A modified HivePlotData object.

#### Author(s)

Bryan A. Hanson, DePauw University. <hanson@depauw.edu>

#### <span id="page-18-0"></span>mineHPD 19

#### Examples

```
data(HEC)
# The first 3 examples take advantage of the argument '...'
# in plotHive, which passes action through to manipAxis on the fly.
# For this particular data, norm and absolute scaling appear the same.
plotHive(HEC, bkgnd = "white") # default is absolute positioning of nodes
plotHive(HEC, method = "rank", bkgnd = "white")
plotHive(HEC, method = "norm", bkgnd = "white")
# In these examples, we'll explicitly use manipAxis and then plot
# in a separate step. This is because trying to plot on the fly in
# these cases will result in absolute scaling (which we do use here,
# but one might not want to be forced to do so).
HEC2 \leq manipAxis(HEC, method = "invert", action = c(-1, 1))
plotHive(HEC2, bkgnd = "white")
HEC3 \leq manipAxis(HEC, method = "stretch", action = c(2, 3))
plotHive(HEC3, bkgnd = "white")
HEC4 \leq manipAxis(HEC, method = "offset", action = c(0, 1.5))
plotHive(HEC4, bkgnd = "white")
```
<span id="page-18-1"></span>

mineHPD *Examine (mine) a Hive Plot Data Object and Extract Information Contained Within It*

### **Description**

A HivePlotData object, especially one created fresh using [dot2HPD](#page-7-1), generally contains a lot of hidden information about the network described. This function can extract this hidden information. This function has options which are quite specific as to what they do. The user can easily write new options and incorporate them. This function can be called multiple times using different options to gradually modify the HivePlotData object.

#### Usage

```
mineHPD(HPD, option = "rad <- tot.edge.count")
```
#### Arguments

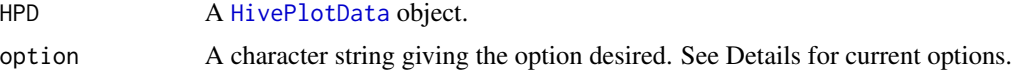

# Details

option = "rad <- tot.edge.count" This option looks through the HivePlotData object and determines how many edges start or end on each node (the "degree"). This value is then assigned to the radius for that node.

option = "axis <- source.man.sink" This option examines the nodes and corresponding edges in a HivePlotData object to determine if the node is a source, manager or sink. A source node only has outgoing edges. A sink node only has incoming edges. A manager has both. Hence, this option treats the HivePlotData object as if it were directed in that the first node of an edge in will be in HPD\$nodes\$id1 and the second node of an edge will be in HPD\$nodes\$id2. As a result, this option produces a hive plot with 3 axes (note: sources are on axis 1, sinks on axis 2, and managers on axis 3). This concept is similar to the idea of [FuncMap](#page-0-0) but the internals are quite different. See also dot 2HPD for some details about processing .dot files in an agnostic fashion.

option = "remove orphans" removes nodes that have degree zero (no incoming or outgoing edges).

option = "remove zero edge" removes edges with length zero. Such edges cause an error because the spline cannot be drawn. This option combines the next two options.

option = "remove self edge" removes edges that start and end on the same node.

option = "remove virtual edge" removes virtual edges which are edges which involve different nodes but the nodes happen to be on the the same axis at the same radius.

option = "remove edges same axis" removes edges which start and end on the same axis.

#### Value

A modified HivePlotData object.

#### Author(s)

Bryan A. Hanson, DePauw University. <hanson@depauw.edu>

# See Also

See the vignette for an example of using this function. Use browseVignettes("HiveR") to produce the vignette.

<span id="page-19-2"></span>plot3dHive *Create (Plot) a 2D or 3D Hive Plot*

# <span id="page-19-1"></span>Description

These functions plot a HivePlotData object in either 2D or 3D, depending upon which function is called.

# Usage

```
plot3dHive(
 HPD,
 ch = 1,
  dr.nodes = TRUE,method = "abs",axLabs = NULL,axLab.pos = NULL,
```
<span id="page-19-0"></span>

```
LA = FALSE,...
\mathcal{L}plotHive(
 HPD,
 ch = 1,
 method = "abs",dr.nodes = TRUE,
 bkgnd = "black",
  axLabs = NULL,axLab.pos = NULL,
  axLab.gpar = NULL,
 anNodes = NULL,
 anNode.gpar = NULL,
 grInfo = NULL,
 arrow = NULL,
 np = TRUE,anCoord = "local",
  ...
)
```
# Arguments

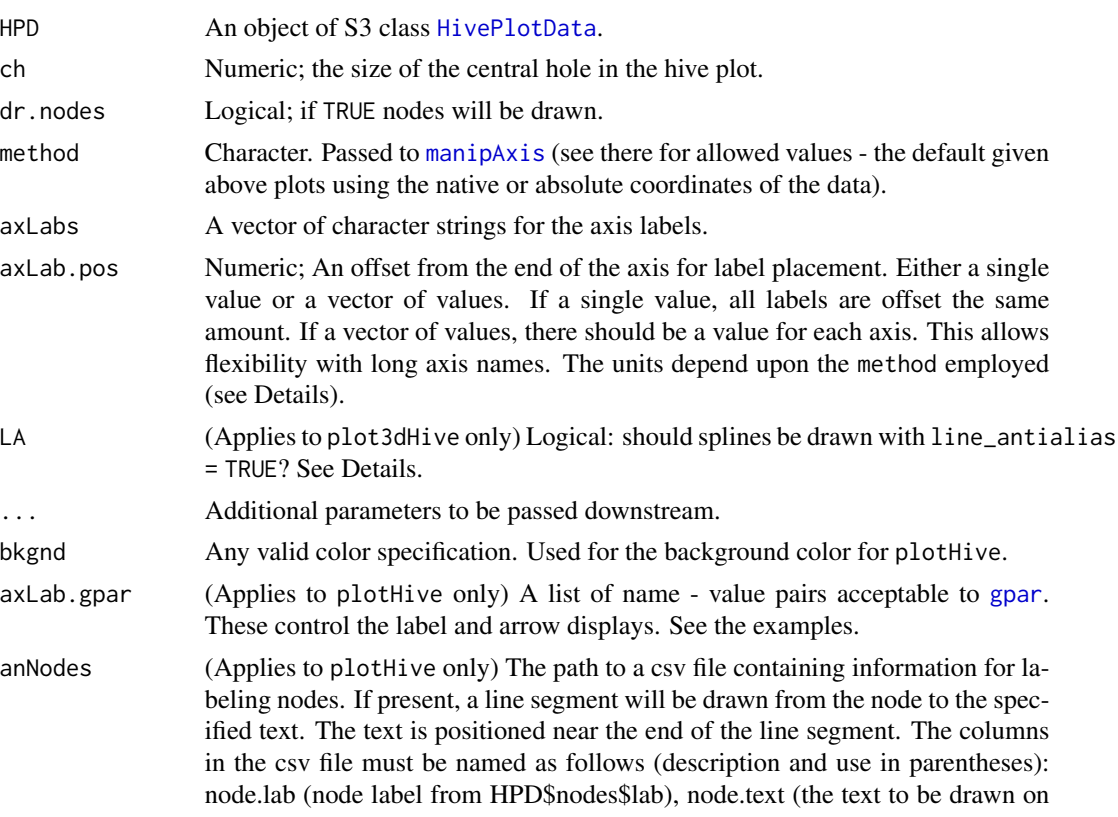

<span id="page-21-0"></span>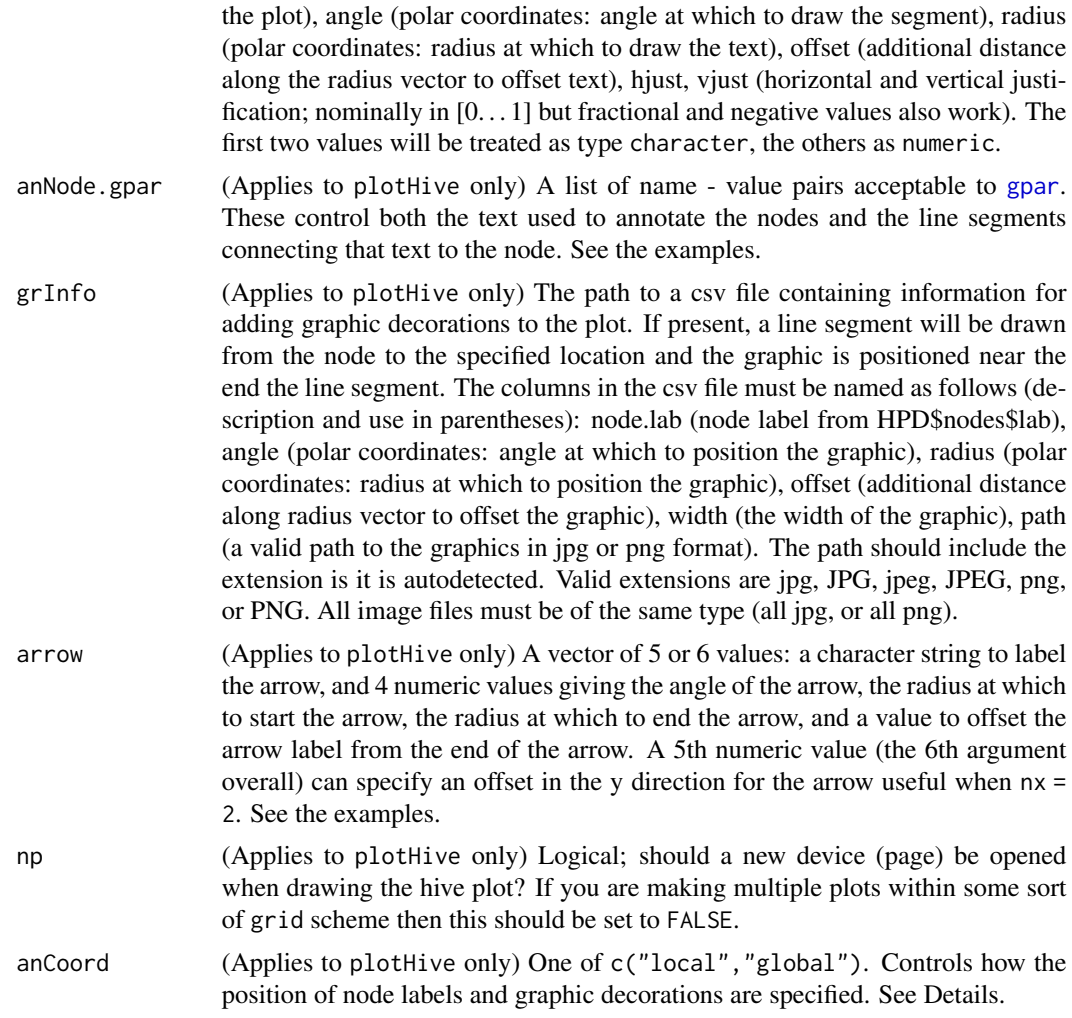

# Details

General. plotHive uses grid graphics to produce a 2D hive plot in a style similar to the original concept. For a 2D plot, axis number 1 is vertical except in the case of 2 axes in which case it is to the right. plot3dHive produces a 3D hive plot using rgl graphics. Functions from either package can be used to make additional modifications after the hive plot is drawn, either via the . . . argument or by subsequent function calls. See the examples.

Units and Annotations. If you add node labels, arrows or graphic decorations, the units that you must specify are those intrinsic to the data itself, modified by your setting of ch and method. These generally cannot be known precisely ahead of time, so some experimentation will be necessary to polish the plots. For instance, if you have data with node radii that run from 4-23 then you have an idea of how to position your annotations if using method = "abs". But the same data plotted with method = "norm" or method = "rank" will require that you move your annotation positions accordingly. In the first case no radius is larger than 23, but the maximum radius is 1 when the data is normed and when it is ranked, the maximum value will depend upon which axis has the most nodes on it, and the number of unique radii values.

#### plot3dHive 23

Positioning Node Labels and Graphics. In addition to the nuances just above, there are two ways to specify the location of node labels and graphic decorations. Polar coordinates are used in both cases. If annCoord = "local" then the angle, radius and offset arguments are relative to the node to be annotated. An angle of 0 positions the label horizontally to the right of the node. Thus the label can be placed within a circular area around the node. If annCoord = "global" then the specifications are relative to dead center on the plot. These two methods give one lots of flexibility in lining up labels in different ways. See the examples.

Size of Graphics. The size of graphic decorations is controlled by the column 'width' in grInfo. The ultimate call to display the graphic is done with as.raster. Specifying only the width preserves the aspect ratio of the graphic. See ?as.raster for further discussion.

Colors. For any of the gpar arguments, watch out: In grid graphics the default color for text and arrows is black, so if are using the default bkgnd = "black" in the hive plot be sure to specify col = "white" (or some other non-black color) for the labels and arrows or you won't see them.

Speed and 3D Hive Plots. For most work with plot3dHive, use LA = FALSE for speed of drawing. LA = TRUE is over 20 times slower, and is more appropriate for high quality hive plots. These are probably better made with R CMD BATCH script.R rather than interactive use.

#### Value

None. Side effect is a plot.

# Functions

- plot3dHive(): Create a 3D Hive Plot
- plotHive(): Create a 2D Hive Plot

# Author(s)

Bryan A. Hanson, DePauw University. <hanson@depauw.edu>

```
### 2D Hive Plots
require("grid")
# Generate some random data
test2 <- ranHiveData(nx = 2)test3 \le ranHiveData(nx = 3)
# First the nx = 2 case.
# Note that gpar contains parameters that apply to both the
# axis labels and arrow. A 6th value in arrow offsets the arrow vertically:
plotHive(test2,
 ch = 5, axLabs = c("axis 1", "axis 2"), rot = c(-90, 90),
 axLab.pos = c(20, 20), axLab.gpar = gpar(col = "pink", fontsize = 14, lwd = 2),
 arrow = c("radius units", 0, 20, 60, 25, 40)
)
# Now nx = 3:
plotHive(test3) # default plot
```

```
# Add axis labels & options to nx = 3 example. Note that rot is not part of gpar
plotHive(test3,
  ch = 5, axLabs = c("axis 1", "axis 2", "axis 3"),axLab.pos = c(10, 15, 15), rot = c(0, 30, -30),
  axLab.gpar = gpar(col = "orange", fontsize = 14)\lambda# Call up a built-in data set to illustrate some plotting tricks
data(HEC)
require("grid") # for text additions outside of HiveR (grid.text)
plotHive(HEC,
  ch = 0.1, bkgnd = "white",
  axLabs = c("hair\ncolor", "eye\ncolor"),
  axLab.pos = c(1, 1),axLab.gpar = gpar(fontsize = 14))
grid.text("males", x = 0, y = 2.3, default.units = "native")
grid.text("females", x = 0, y = -2.3, default.units = "native")
grid.text("Pairing of Eye Color with Hair Color",
 x = 0, y = 4,
  default.units = "native", gp = gpar(fontsize = 18)\lambda# Add node labels and graphic decorations
# The working directory has to include
# not only the grInfo and anNodes files but also the jpgs.
# So, we are going to move to such a directory and return you home afterwards.
currDir <- getwd()
setwd(system.file("extdata", "Misc", package = "HiveR"))
plotHive(HEC,
  ch = 0.1, bkgnd = "white",
  axLabs = c("hair\ncolor", "eye\ncolor"),
  axLab.pos = c(1, 1),axLab.gpar = gpar(fontsize = 14),
  anNodes = "HECnodes.txt",
  anNode.gpar = gpar(col = "black"),
  grInfo = "HECgraphics.txt",
  arrow = c("more\ncommon", 0.0, 2, 4, 1, -2))
grid.text("males", x = 0, y = 2.3, default.units = "native")
grid.text("females", x = 0, y = -2.3, default.units = "native")
grid.text("Pairing of Eye Color with Hair Color",
 x = 0, y = 3.75,
  default.units = "native", gp = gpar(fontsize = 18)\lambdagrid.text("A test of plotHive annotation options",
  x = 0, y = 3.25,
  default.units = "native", gp = gpar(fontsize = 12))
grid.text("Images from Wikipedia Commons",
```
#### <span id="page-24-0"></span>ranHiveData 25

```
x = 0, y = -3.5,
 default.units = "native", gp = gpar(fontsize = 9))
setwd(currDir)
# Use the node label concept to create tick marks
currDir <- getwd()
setwd(system.file("extdata", "Misc", package = "HiveR"))
plotHive(HEC,
  ch = 0.1, bkgnd = "white",axLabs = c("hair\ncolor", "eye\ncolor"),
  axLab.pos = c(1, 1),axLab.gpar = gpar(fontsize = 14),
  anNodes = "HECticks.txt",
  anNode.gpar = gpar(col = "black"),
  arrow = c("more\ncommon", 0.0, 2, 4, 1, -2),
  dr.nodes = FALSE
)
grid.text("males", x = 0, y = 2.3, default.units = "native")
grid.text("females", x = 0, y = -2.3, default.units = "native")
grid.text("Pairing of Eye Color with Hair Color",
  x = 0, y = 3.75,default.units = "native", gp = gpar(fontsize = 18)
)
grid.text("Adding tick marks to the nodes",
  x = 0, y = 3.25,default.units = "native", gp = gpar(fontsize = 12)
)
setwd(currDir)
### 3D Hive Plots. The following must be run interactively.
## Not run:
require("rgl")
test4 \le ranHiveData(nx = 4, type = "3D")
plot3dHive(test4)
```
## End(Not run)

<span id="page-24-1"></span>ranHiveData *Generate Random Hive Plot Data*

# Description

This function generates random data sets which can be used to make a hive plot.

# Usage

```
ranHiveData(
 type = "2D",
 nx = 4,
 nn = nx * 15,
 ne = nx * 15,
 rad = 1:100,ns = c(0.5, 1, 1.5),
 ew = 1:3,
 nc = brewer.pal(5, "Set1"),
 ec = brewer.pal(5, "Set1"),
 axis.cols = brewer.pal(nx, "Set1"),
 desc = NULL,allow.same = FALSE,
  verbose = FALSE
)
```
# Arguments

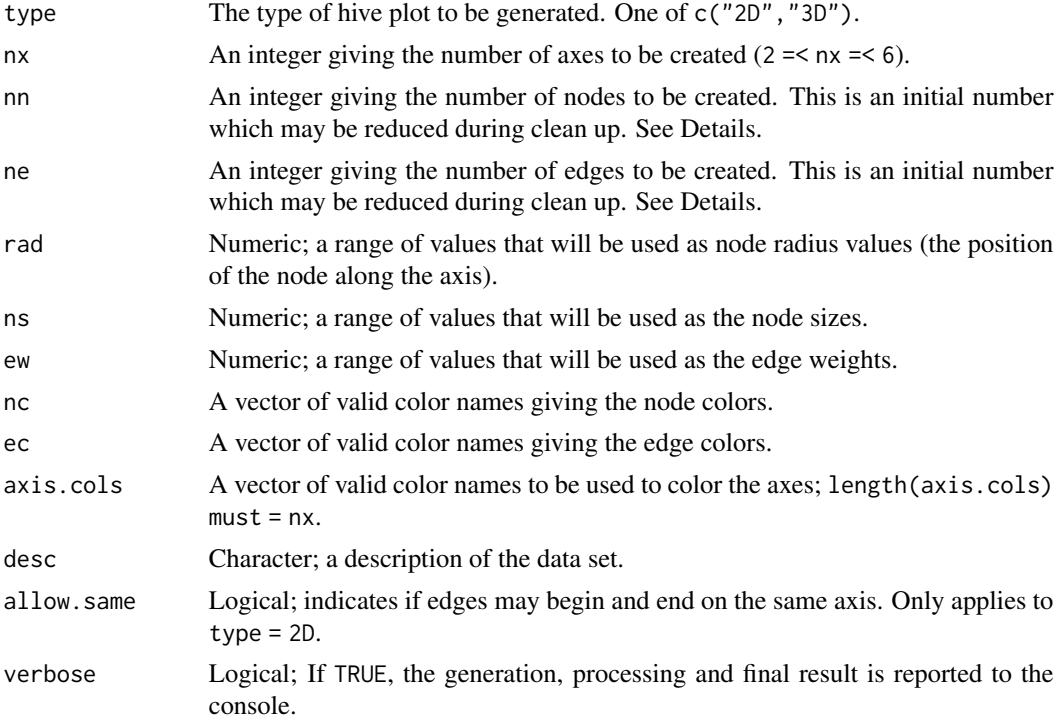

# Details

For type = "2D", after the function creates an initial set of random nodes, these are randomly chosen and connected between adjacent axes, so that no edge crosses an axis.

For type = "3D", after the function creates an initial set of random nodes and edges, these are

<span id="page-26-0"></span>rcsr 27

cleaned up by removing the following cases (which the rest of HiveR is not intended to handle at this time): duplicated nodes, nodes that are not part of any edge, edges that begin and end on the same point, edges that begin and end on the same axis, and finally, for  $nx = 5$  or 6, edges that begin and end on colinear axes. Most of these don't cause an error, but produce some ugly results.

For the arguments rad, ns, ew, nc and ec, the values given are sampled randomly (with replacement) and assigned to particular nodes or edges.

# Value

An object of S3 class [HivePlotData](#page-15-1).

# Warning

If you create a very small data set with few nodes, there may be no nodes assigned to some axes which will give an error when you try to plot the data. It's up to the user to check for this possibility (you can use sumHPD).

# Author(s)

Bryan A. Hanson, DePauw University. <hanson@depauw.edu>

# Examples

```
test4 \leftarrow ranHiveData(nx = 4)
str(test4)
sumHPD(test4)
```
<span id="page-26-1"></span>

rcsr *Compute the Details of a 3D Spline for a Hive Plot Edge*

# **Description**

This is a wild bit of trigonometry! Three points in 3D space, two ends and an control point, are rotated into 2D space. Then a spline curve is computed. This is necessary because spline curves are only defined in R as 2D objects. The new collection of points, which is the complete spline curve and when drawn will be the edge of a hive plot, is rotated back into the original 3D space. rcsr stands for rotate, compute spline, rotate back.

# Usage

rcsr(p0, cp, p1)

# Arguments

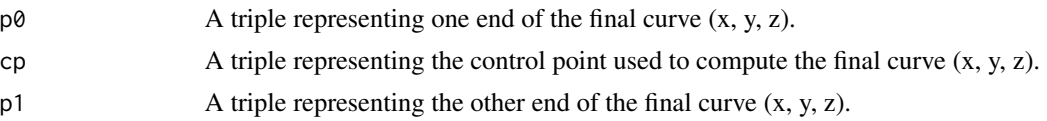

# Details

See the code for exactly how the function works. Based upon the process described at [http://www.](http://www.fundza.com/mel/axis_to_vector/index.html) [fundza.com/mel/axis\\_to\\_vector/index.html](http://www.fundza.com/mel/axis_to_vector/index.html) Timing tests show this function is fast and scales linearly (i.e. 10x more splines to draw takes 10x more time). Roughly 3 seconds were required to draw 1,000 spline curves in my testing.

# Value

A 3 column matrix with the x, y and z coordinates to be plotted to create a hive plot edge.

# Author(s)

Bryan A. Hanson, DePauw University. <hanson@depauw.edu>

```
# This is a lengthy example to prove it works.
# Read it and then copy the whole thing to a blank script.
# Parts of it require rgl and are interactive.
# So none of the below is run during package build/check.
### First, a helper function
## Not run:
drawUnitCoord <- function() {
 # Simple function to draw a unit 3D coordinate system
 # Draw a Coordinate System
 r < -c(0, 1, 0, 1, 0, 1, 0, 1, 0, 1, 0, 1) # in polar coordinates
 theta <- c(0, 0, 0, 90, 0, 180, 0, 270, 0, 0, 0, 0) # start, end, start, end
 phi <- c(0, 90, 0, 90, 0, 90, 0, 90, 0, 0, 0, 180)
 cs \le data.frame(radius = r, theta, phi)
 ax.coord <- sph2cart(cs)
 segments3d(ax.coord, col = "gray", line_antialias = TRUE)
 points3d(
   x = 0, y = 0, z = 0, color = "black", size = 4,
   point_antialias = TRUE
 ) # plot origin
 # Label the axes
 r < -c(1.1, 1.1, 1.1, 1.1, 1.1, 1.1) # in polar coordinates
 theta <- c(0, 90, 180, 270, 0, 0)
 phi <- c(90, 90, 90, 90, 0, 180)
 l <- data.frame(radius = r, theta, phi)
 lab.coord <- sph2cart(l)
 text3d(lab.coord, texts = c("+x", "+y", "-x", "-y", "+z", "-z"))}
```
rcsr 29

```
drawUnitCoord()
### Draw a bounding box
box <- data.frame(
 x = c(1, -1, 1, 1, 1, 1, 1, 1, 1, -1, -1, -1, -1, 1, 1, 1, -1, -1, -1, -1, -1, -1, -1, -1)y = c(1, 1, 1, 1, 1, -1, 1, -1, 1, 1, 1, 1, -1, -1, -1, -1, -1, -1, -1, -1, -1, 1, -1, 1),z = c(1, 1, 1, -1, 1, -1, -1, -1, -1, -1, -1, 1, -1, 1, -1, 1, 1, -1, -1, 1, 1, 1, -1, -1))
segments3d(box$x, box$y, box$z, line_antialias = TRUE, col = "red")
### Draw the midlines defining planes
mid <- data.frame(
  x = c(0, 0, 0, 0, 0, 0, 0, 0, 0, 1, -1, -1, -1, -1, 1, 1, 1, 1, -1, -1, -1, -1, 1, 1, 1)y = c(-1, -1, -1, 1, 1, 1, 1, -1, 0, 0, 0, 0, 0, 0, 0, -1, -1, -1, 1, 1, 1, -1),
  z = c(-1, 1, 1, 1, 1, -1, -1, -1, -1, -1, -1, -1, 1, 1, 1, 1, -1, 0, 0, 0, 0, 0, 0, 0, 0))
segments3d(mid$x, mid$y, mid$z, line_antialias = TRUE, col = "blue")
### Generate two random points
p \leftarrow runif(6, -1, 1)# Special case where p1 is on z axis
# Uncomment line below to demo
# p[4:5] <- 0
p0 <- c(p[1], p[2], p[3])
p1 <- c(p[4], p[5], p[6])
### Draw the pts, label them, draw vectors to those pts from origin
segments3d(
  x = c(0, p[1], 0, p[4]),y = c(0, p[2], 0, p[5]),z = c(0, p[3], 0, p[6]),line_antialias = TRUE, col = "black", lwd = 3
)
points3d(
 x = c(p[1], p[4]),y = c(p[2], p[5]),z = c(p[3], p[6]),point_antialias = TRUE, col = "black", size = 8
\lambdatext3d(
  x = c(p[1], p[4]),
```

```
y = c(p[2], p[5]),z = c(p[3], p[6]),col = "black", \text{text } s = c("p0", "p1"), \text{adj} = c(1, 1)\lambda### Locate control point
### Compute and draw net vector from origin thru cp
### Connect p0 and p1
s < -p0 + p1segments3d(
  x = c(0, s[1]), y = c(0, s[2]), z = c(0, s[3]),line_antialias = TRUE, col = "grey", lwd = 3
\lambdasegments3d(
 x = c(p[1], p[4]), # connect p0 & p1
 y = c(p[2], p[5]),z = c(p[3], p[6]),line_antialias = TRUE, col = "grey", lwd = 3
\mathcal{L}cp \le -0.6 \times s # Now for the control point
points3d(
 x = cp[1], # Plot the control point
  y = cp[2],z = cp[3],point_antialias = TRUE, col = "black", size = 8
\lambdatext3d(
 x = cp[1], # Label the control point
 y = cp[2],z = cp[3],texts = c("cp"), col = "black", adj = c(1, 1)\lambda### Now ready to work on the spline curve
n2 <- rcsr(p0, cp, p1) # Compute the spline
lines3d(
  x = n2[, 1], y = n2[, 2], z = n2[, 3],line_antialias = TRUE, col = "blue", lwd = 3
)
### Ta-Da!!!!!
## End(Not run)
```
<span id="page-30-0"></span>

This function converts spherical to Cartesian coordinates.

# Usage

```
sph2cart(df)
```
# Arguments

df A data frame with columns named r, theta and phi with the radius and angles (in spherical coordinates) to be converted to Cartesian coordinates.

# Value

A data frame with named columns containing the converted coordinates.

# Note

Cobbled together from similar functions in other packages.

# Author(s)

Bryan A. Hanson, DePauw University. <hanson@depauw.edu>

<span id="page-30-1"></span>sumHPD *Summarize a Hive Plot Data Object and Optionally Run Some Checks*

# Description

This function summarizes a [HivePlotData](#page-15-1) object in a convenient form. Optionally, it can run some checks for certain conditions that may be of interest. It can also output a summary of edges to be drawn, either as a data frame or in a LaTeX ready form, or a data frame of orphaned nodes.

# Usage

```
sumHPD(
 HPD,
 chk.al1 = FALSE,chk.sm.pt = FALSE,
 chk.ax.jump = FALSE,chk.sm.ax = FALSE,chk.orphan.node = FALSE,
```

```
chk.virtual.edge = FALSE,
 plot.list = FALSE,
  tex = FALSE,
  orphan.list = FALSE
)
```
#### Arguments

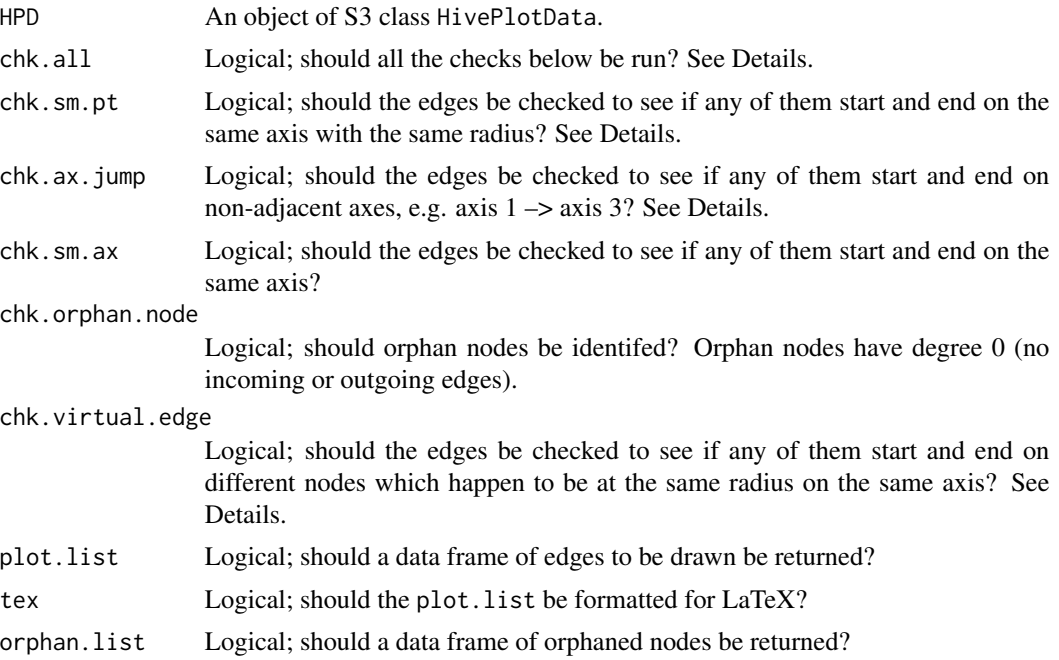

# Details

Argument chk.sm.pt applies only to hive plots of type = 2D. It checks to see if any of the edges start and end at the same node id. These by definition exist at the same radius on the same axis, which causes an error in plotHive since you are trying to draw an edge of length zero (the actual error message is Error in calcCurveGrob(x,x\$debug) : End points must not be identical. Some data sets may have such cases intrinsically or due to data entry error, or the condition may arise during processing. Either way, one needs to be able to detect such cases for removal or modification. This argument will tell you which nodes cause the problem.

Argument chk.virtual.edge applies only to hive plots of type = 2D and is similiar to chk.sm.pt above except that it checks for virtual edges. These are edges start and end on the same axis at the same radius but at different node id's (in other words, two nodes have the same radius on the same axis). This condition gives the same error as above. It is checked for separately as it arises via a different problem in the construction of the data.

Argument chk.ax.jump applies only to hive plots of type = 2D. It checks to see if any of the edges jump an axis, e.g. axis  $1 \rightarrow \alpha$ xis 3. This argument will tell you which nodes are at either end of the jumping edge. Jumping should should be avoided in hive plots as it makes the plot aesthetically unpleasing. However, depending upon how you process the data, this condition may arise and hence it is useful to be able to locate jumps.

# $sumHPD$  33

# Value

A summary of the HivePlotData object's key characteristics is printed at the console, followed by the results of any checks set to TRUE. The format of these results is identical to that of plot.list described just below, except for the orphan node check. This is formatted the same as HPD\$nodes; see ?HPD for details.

If plot.list = TRUE, a data frame containing a list of the edges to be drawn in a format suitable for troubleshooting a plot. If tex = TRUE as well, the data frame will be in a format suitable for pasting into a LaTeX document. The data frame will contain rows describing each edge to be drawn with the following columns: node 1 id, node 1 axis, node 1 label, node 1 radius, then the same info for node 2, then the edge weight and the edge color.

If orphan.list = TRUE a data frame giving the orphan nodes is returned. If you want both plot.list and orphan.list you have to call this function twice.

# Author(s)

Bryan A. Hanson, DePauw University. <hanson@depauw.edu>

```
set.seed(55)
test \le ranHiveData(nx = 4, ne = 5, desc = "Tiny 4D data set")
out <- sumHPD(test, chk.all = TRUE, plot.list = TRUE)
print(out)
```
# <span id="page-33-0"></span>Index

∗ 3D rcsr , [27](#page-26-0) ∗ classes HivePlotData , [16](#page-15-0) ∗ datagen ranHiveData , [25](#page-24-0) ∗ datasets Arroyo, <mark>[6](#page-5-0)</mark> HEC , [11](#page-10-0) ∗ hplot drawHiveSpline , [9](#page-8-0) ∗ interactive animateHive , [5](#page-4-0) plot3dHive , [20](#page-19-0) ∗ package HiveR-package, [2](#page-1-0) ∗ plot drawHiveSpline , [9](#page-8-0) plot3dHive , [20](#page-19-0) ∗ spline rcsr , [27](#page-26-0) ∗ utilities adj2HPD, [3](#page-2-0) chkHPD, [7](#page-6-0) dot2HPD, [8](#page-7-0) edge2HPD , [10](#page-9-0) manipAxis , [18](#page-17-0) mineHPD , [19](#page-18-0) rcsr , [27](#page-26-0) sph2cart , [31](#page-30-0) sumHPD, [31](#page-30-0) adj2HPD , *[3](#page-2-0)* , [3](#page-2-0) , *[9](#page-8-0) , [10](#page-9-0)* animateHive , [5](#page-4-0) Arroyo, <mark>[6](#page-5-0)</mark> chkHPD , [7](#page-6-0) , *[17](#page-16-0)* dot2HPD , *[3](#page-2-0)* , [8](#page-7-0) , *[10](#page-9-0)* , *[19](#page-18-0) , [20](#page-19-0)* drawHiveSpline , [9](#page-8-0)

edge2HPD , [10](#page-9-0) FuncMap , *[20](#page-19-0)* gpar , *[21](#page-20-0) , [22](#page-21-0)* HEC , [11](#page-10-0) HidingAnAxis , [13](#page-12-0) HivePlotData , *[3](#page-2-0)* , *[6](#page-5-0)* , *[8](#page-7-0) [–10](#page-9-0)* , [16](#page-15-0) , *[19](#page-18-0)* , *[21](#page-20-0)* , *[27](#page-26-0)* , *[31](#page-30-0)* HiveR *(*HiveR-package *)* , [2](#page-1-0) HiveR-package , [2](#page-1-0) HPD , *[7](#page-6-0)* , *[11](#page-10-0)* HPD *(*HivePlotData *)* , [16](#page-15-0) manipAxis , [18](#page-17-0) , *[21](#page-20-0)* mineHPD , *[3](#page-2-0)* , *[8](#page-7-0)* , *[10](#page-9-0)* , [19](#page-18-0) plot3dHive , *[3](#page-2-0)* , *[8](#page-7-0) [–10](#page-9-0)* , [20](#page-19-0) plotHive , *[3](#page-2-0)* , *[8](#page-7-0)* , *[10](#page-9-0)* plotHive *(*plot3dHive *)* , [20](#page-19-0) ranHiveData , *[17](#page-16-0)* , [25](#page-24-0) rcsr , *[9](#page-8-0)* , [27](#page-26-0) Safari *(*Arroyo *)* , [6](#page-5-0) sph2cart , [31](#page-30-0) sumHPD, [7](#page-6-0), [17](#page-16-0), [31](#page-30-0) TwoPlotsOnePage *(*HidingAnAxis *)* , [13](#page-12-0)